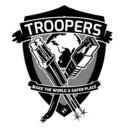

## ATTACK AND DEFEND MICROSOFT ENHANCED SECURITY ADMINISTRATIVE ENVIRONMENT

Hao Wang & Yothin Rodanant

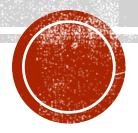

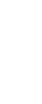

## WHOIS

#### Hao Wang (@MrRed\_Panda)

- Job: Manager in the EY's cybersecurity advisory practice; primarily focused on Attack & Penetration (A&P)
- Presenter: SANS Threat Hunting 2016, ISACA Spring Conference 2017
- Other: Fin Tech

#### Yothin (Pipe) Rodanant (@TheFoldKitty)

- Job: Manager in the EY's cybersecurity advisory practice; primarily focused on Attack & Penetration (A&P)
- Presenter: RSA 2016
- Other: Cruise and casino

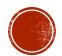

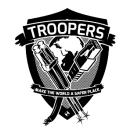

## DISCLAIMER

- None of the ideas, content, or opinions expressed in this presentation are shared, supported, or endorsed in any manner by our employer.
- No CVEs / exploitation included in this presentation, but the overlooked methods used to identify the misconfigurations within Active Directory Enhanced Security Administrative Environment as well as other security solutions

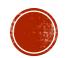

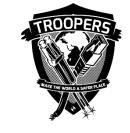

## THANKS

- Will Schroeder (@harmj0y) and Andy Robbins (@\_wald0)
  - An ACE Up the Sleeve Designing Active Directory DACL Backdoors
  - BloodHound
  - PowerView
  - blog.harmj0y.net
- Sean Metcalf (@PyroTek3)
  - adsecurity.org
- Matt Graeber (@mattifestation)
  - PowerSploit
  - exploit-monday.com
- EY co-workers: Jonathan Peterson, Charles Herrera, and Joshua Theimer

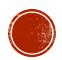

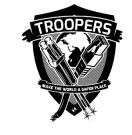

## AGENDA

- Red Forest overview
- 2. Attack Red Forest via abusing AD permission
- 3. Attack Red Forest via manipulating virtualization platform
- 4. Attack Red Forest via leveraging endpoint protection technologies
- 5. Attack Red Forest via bypassing two-factor authentication
- 6. Red Forest enhancement

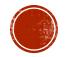

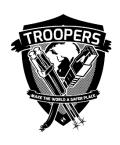

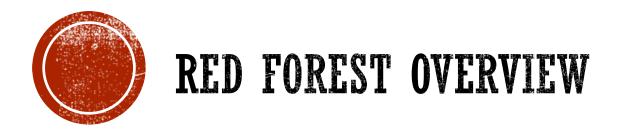

Section #1

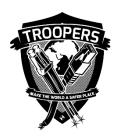

### RED FOREST OVERVIEW

- Shorthand for Active Directory Enhanced Security Administrative Environment (ESAE)
- An Active Directory architecture design concept by Microsoft
- Intended to limit administrative credential exposure through:
  - A hardened administrative environment
    - A standalone forest that is used to manage a production forest/domain administration functions via encrypted channels
  - Active Directory object partitioning
    - Tiered segregation of Active Directory objects

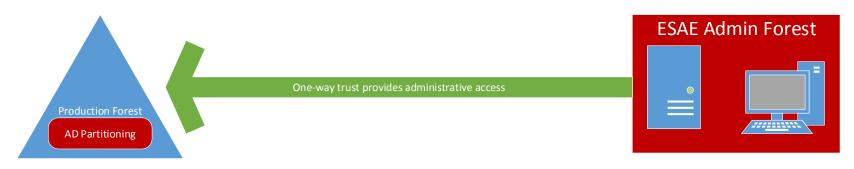

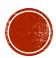

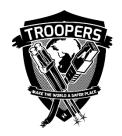

### RED FOREST OVERVIEW — TIER MODEL

- Red Forest builds on the idea of Active Directory "rings" or "tiers" separating levels of administrative privilege for both systems and accounts
  - Tier 0
    - Accounts: Forest / Domain administrators
    - Systems: Domain controllers /other critical servers used to purely support Domain controllers
  - Tier 1
    - Accounts: Server administrators
    - Systems: Servers used to support regular business functions such as application / database servers
  - Tier 2
    - Accounts: Workstation administrators
    - Systems: End-user devices such as desktops, laptops, and mobile devices

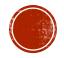

# TROOPERS

## RED FOREST OVERVIEW — TIER MODEL

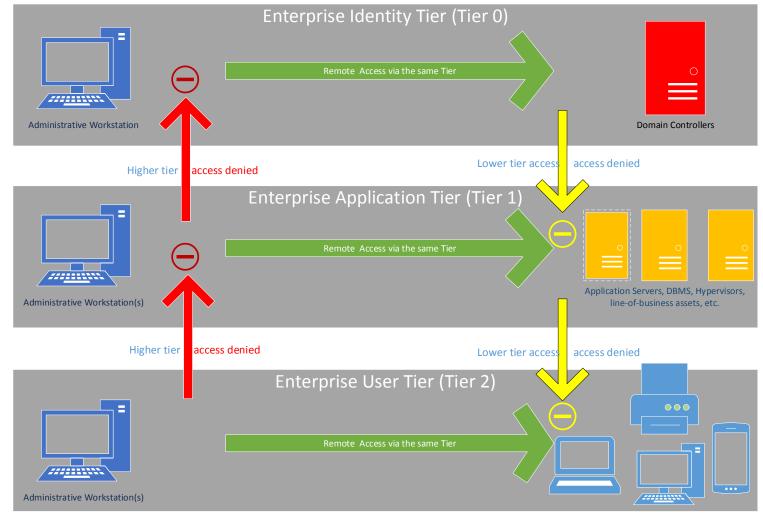

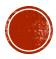

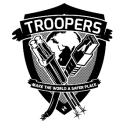

## RED FOREST OVERVIEW - ADMINISTRATIVE FOREST

- ESAE forest is isolated from the production forest with network access control
- One-way trust from production to ESAE forest is enforced
- No production AD Admin accounts / groups have access to ESAE forest
- All AD Admin accounts / groups are managed by a password management solution
- Two-factor authentication, strict logging and alerting, and other security controls should be in place within ESAE

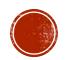

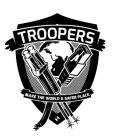

## RED FOREST OVERVIEW — ADMINISTRATIVE FOREST

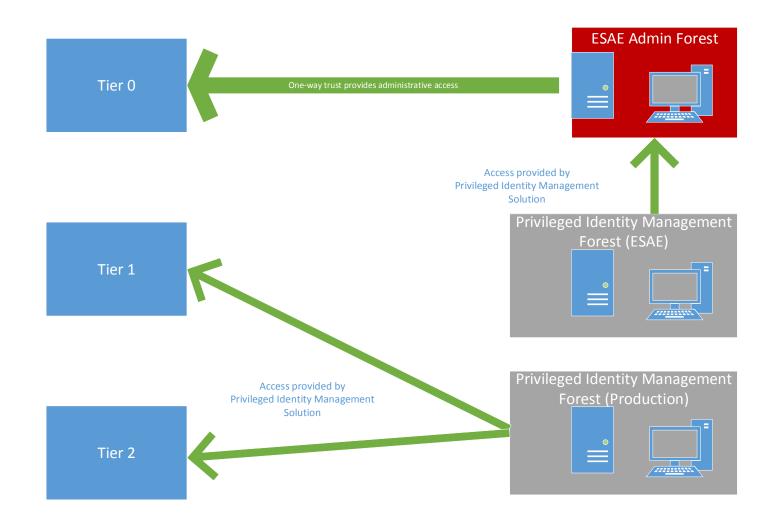

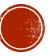

## RED FOREST OVERVIEW - CHALLENGE FOR PENTEST

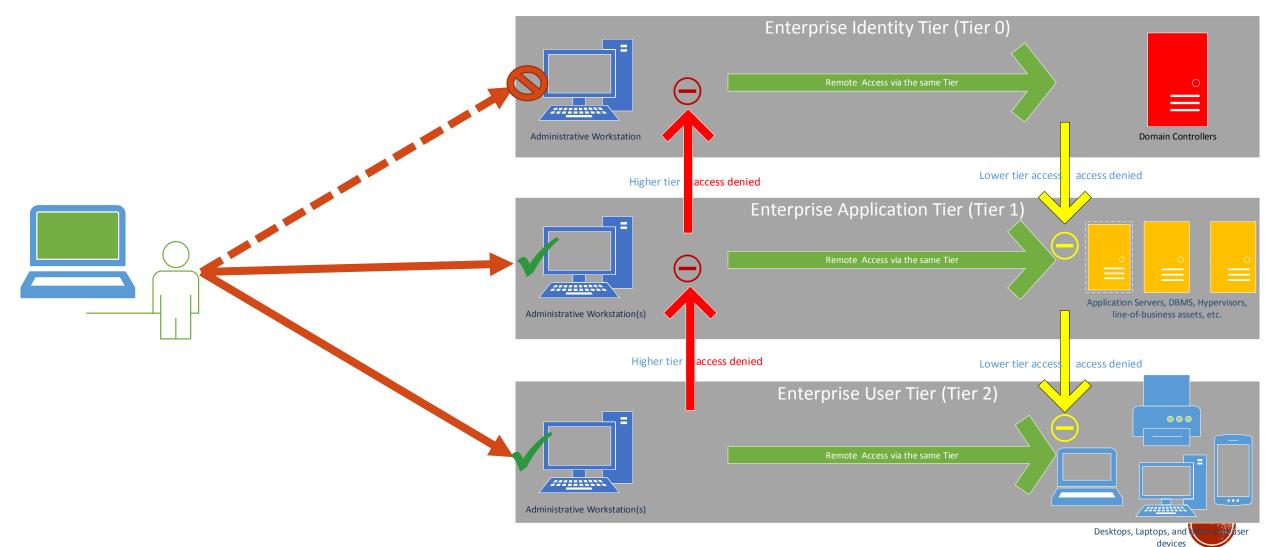

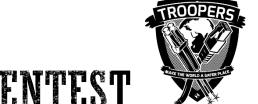

## RED FOREST OVERVIEW - CHALLENGE FOR PENTEST

• We will primarily focus on attacking Tier 0 during this presentation

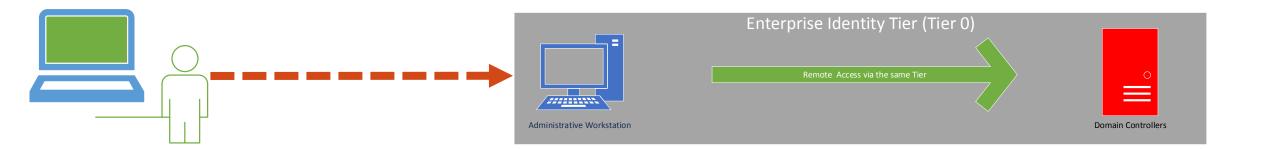

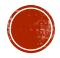

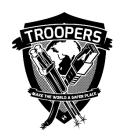

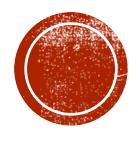

Section #2

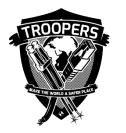

- Look for "Shadow Admin" accounts not protected by the Red Forest
  - Accounts / Groups with DCSYNC rights
  - Accounts / Groups with special control to root domain objects
  - Microsoft Exchange servers
  - Accounts / Groups with special control to AdminSDHolder

Shadow Admin accounts are accounts in your network that have sensitive privileges and are typically overlooked because they are not members of a privileged Active Directory (AD) group – Cyber Ark

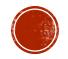

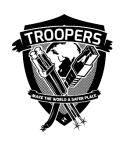

#### ACCOUNTS / GROUPS WITH DCSYNC RIGHTS

- Accounts / Groups with DCSYNC rights
  - Look for accounts / groups with the following permissions:
    - Replication Directory Changes
    - Replication Directory Changes All
  - Applications often requires / misconfigured with DCSYNC permission
    - Microsoft SharePoint
    - RiverBed Technology
    - Azure AD Sync

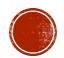

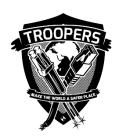

#### ACCOUNTS / GROUPS WITH DCSYNC RIGHTS

Microsoft SharePoint User Profile Synchronization (UPS) service account always misconfigured with full AD replication rights

- The UPS service account of SharePoint requires the following permission
  - Replicate Directory Changes (Only)
  - (The Replicate Directory Changes permission does not enable an account to create, change or delete Active Directory Domain Services object.)
- However, the UPS service account of SharePoint is always given both of the following permissions within the Enterprise environment:
  - Replicate Directory Changes
  - Replicate Directory Changes All (Wrong)

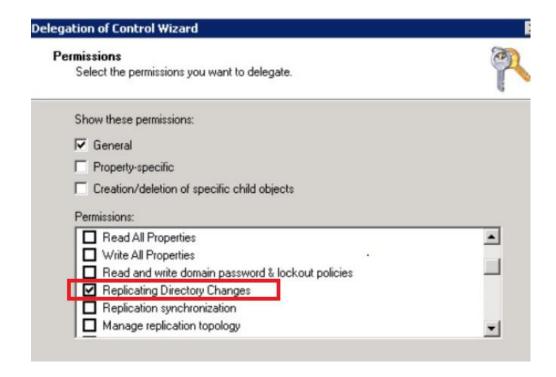

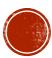

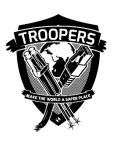

ACCOUNTS / GROUPS WITH DCSYNC RIGHTS

Riverbed SteelHead AD service account requires full AD replication rights for AD integration (Riverbed Technology is the manufacture of WAN optimization, and mainly used for network performance monitoring and application performance management)

- Replicate Directory Changes (Required)
- Replicate Directory Changes All (Required)

#### riverbed help

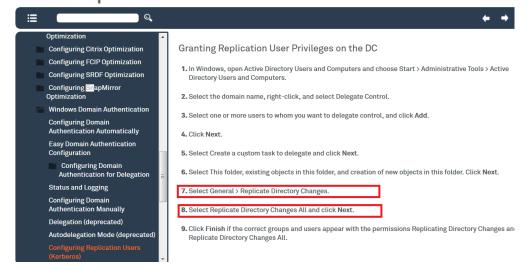

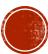

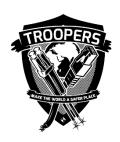

ACCOUNTS / GROUPS WITH DCSYNC RIGHTS

Azure AD Sync service account requires full AD replication rights for password synchronization between current AD DS and Azure Active Directory:

- Replicate Directory Changes (Required)
- Replicate Directory Changes All (Required)

| docs.microsoft.com/en-us/azure/active-directory/connect/active                                                      | e-directory-aadconnect                      |
|----------------------------------------------------------------------------------------------------|---------------------------------------------|
| Permissions for the created AD DS account for express settings                                                      |                                             |
| The <u>account</u> created for reading and writing to AD DS have the following permissions when created k settings: |                                             |
| Permission                                                                                                    | Used for                                    |
| <ul><li>Replicate Directory Changes</li><li>Replicate Directory Changes All</li></ul>                               | Password sync                               |
| Read/Write all properties User                                                                                      | Import and Exchange hybrid                  |
| Read/Write all properties iNetOrgPerson                                                                             | Import and Exchange hybrid                  |
| Read/Write all properties Group                                                                                     | Import and Exchange hybrid                  |
| Read/Write all properties Contact                                                                                   | Import and Exchange hybrid                  |
| Reset password                                                                                                    | Preparation for enabling password writeback |

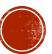

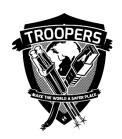

#### ACCOUNTS / GROUPS SPECIAL CONTROL TO ROOT DOMAIN OBJECTS

- Look for accounts / groups with the special control to the root domain object such as "DC=DOMAIN, DC=COM" as well as all child objects
  - Full Control: Rights can be used to perform DCSYNC directly

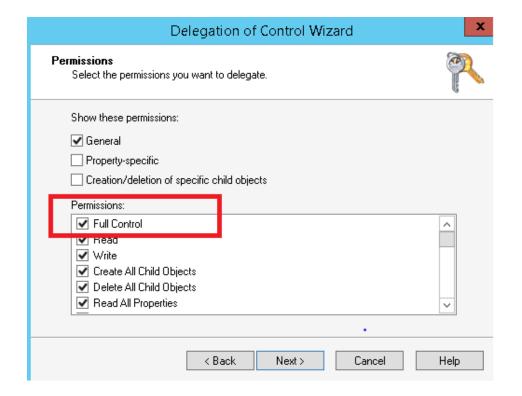

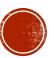

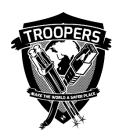

#### MICROSOFT EXCHANGE SERVERS

- Two secret AD groups of Microsoft Exchange
  - Exchange Windows Permissions
  - Exchange Trusted Subsystem
- The Exchange Windows Permissions security group is located in the Microsoft Exchange Protected Groups OU.
- The Exchange Trusted Subsystem security group is a member of the Exchange Windows Permissions security group.
- The machine accounts of Exchange servers are direct / nested members of these two groups
- Description from Microsoft: These two AD groups contain Exchange servers that run Exchange cmdlets on behalf of users via the management service. Its members have permission to modify all Windows accounts and groups

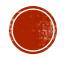

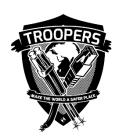

#### MICROSOFT EXCHANGE SERVERS

- The machine accounts of Exchange servers potentially have the power to delegate permissions such as DCSYNC to any domain user accounts
- PoweView command run by NT Authority\SYSTEM of Exchange server : Add-DomainObjectAcl -TargetIdentity 'DC=DOMAIN,DC=COM' -PrincipalIdentity username -Rights DCSync
- Own Exchange, Own the Forest! (exchange 2010 and 2013)

**Exchange 2016? Office 365?** 

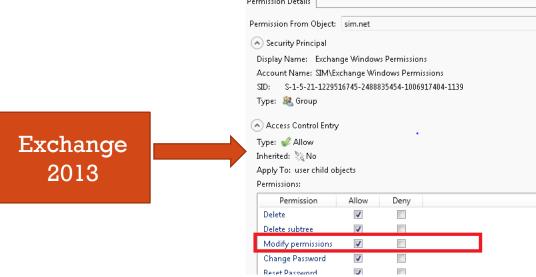

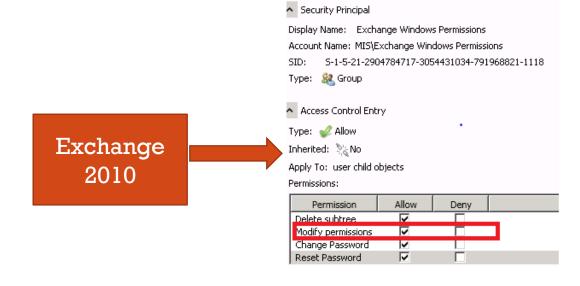

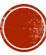

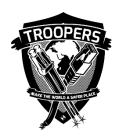

#### MICROSOFT EXCHANGE SERVERS

Parent Group  Exchange Windows Permissions -> Modify Permission

Child Group • Exchange Trusted Subsystem-> Modify Permission

Regular domain user accounts

Child Group Member • Exchange Machine Accounts -> Modify Permission

Assign DCSYNC rights

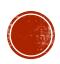

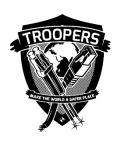

MICROSOFT EXCHANGE SERVERS

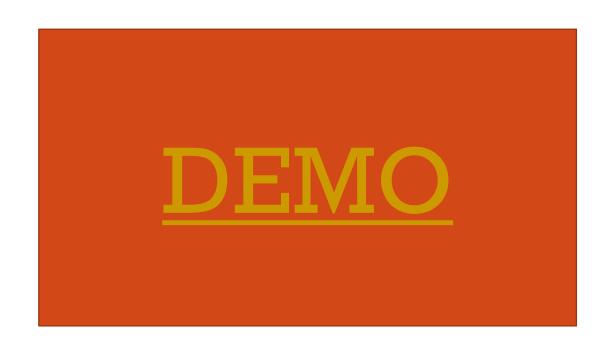

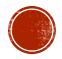

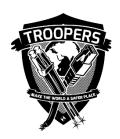

#### ACCOUNTS / GROUPS WITH SPECIAL CONTROL TO ADMINSDHOLDER

#### AdminSDHolder

- AdminSDHolder is an object located in the System Partition in Active Directory (cn=adminsdholder,cn=system,dc=domain, dc=com)
- The Access Control List (ACL) of the AdminSDHolder object is used as a template to replicate permissions to all "protected groups" in Active Directory and their members including Domain Admins
- The Security Descriptor propagator (SDProp) process runs every 60 minutes on the PDC Emulator and re-stamps the object Access Control List (ACL) with the security permissions set on the AdminSDHolder.

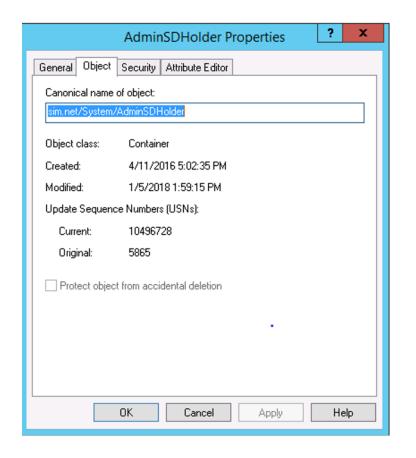

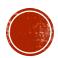

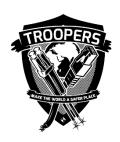

#### ACCOUNTS / GROUPS WITH SPECIAL CONTROL TO ADMINSDHOLDER

- Look for accounts / groups with the special control to AdminSDHolder
  - Full Control: Rights used to add users into Domain Admin group
  - Modify Permission: Rights used to give permission to add users into Domain Admin group
  - Write Permission: Rights used to add users into Domain Admin group

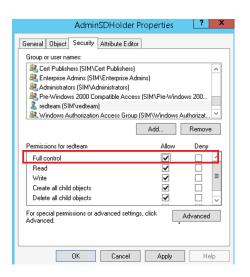

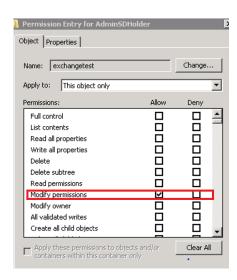

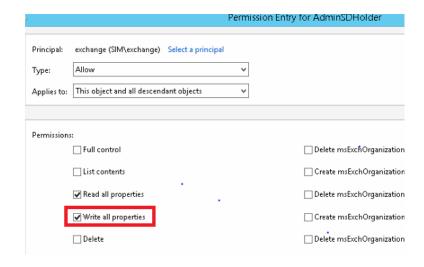

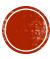

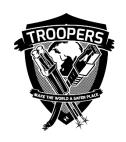

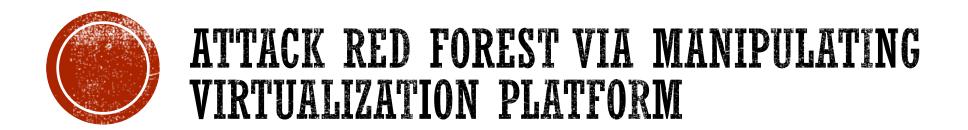

Section #3

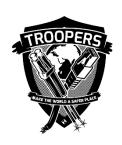

- Virtualized Infrastructure becomes a very attractive target for attackers due to the number of potential guest machines that can be compromised and also the sheer power of virtualization servers.
  - Should you protect VM administrator the same level as Domain Administrator?
  - Does your organization have virtualized Domain Controllers?
  - Have you enable full disk encryption on guest VM? (BitLocker, PGP, Truecrypt, etc.)
  - VM disk (.vmdk) are often stored over file servers such as NFS, iSCSI. Are file server permissions set appropriately?

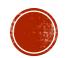

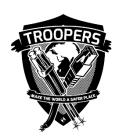

HOW MANY PEOPLE HAVE ACCESS TO VCENTER MANAGEMENT CONSOLE IN YOUR ORGANIZATION?

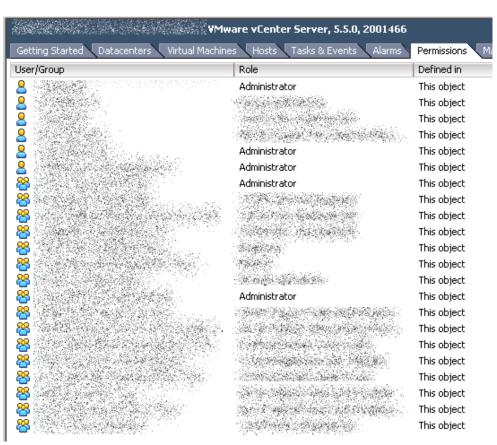

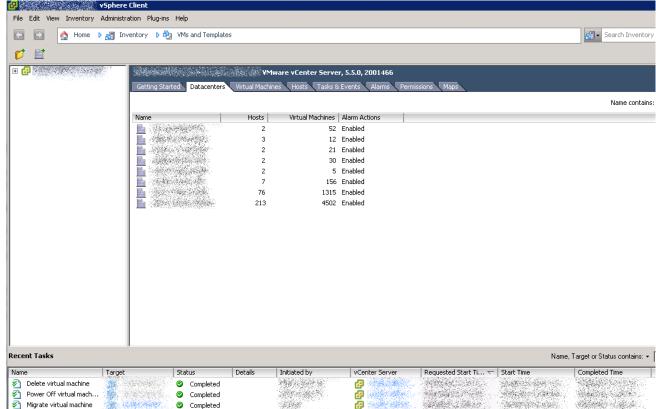

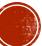

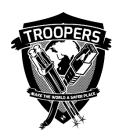

BYPASS NETWORK LOGON RESTRICTION WITH KVM/CONSOLE ACCESS

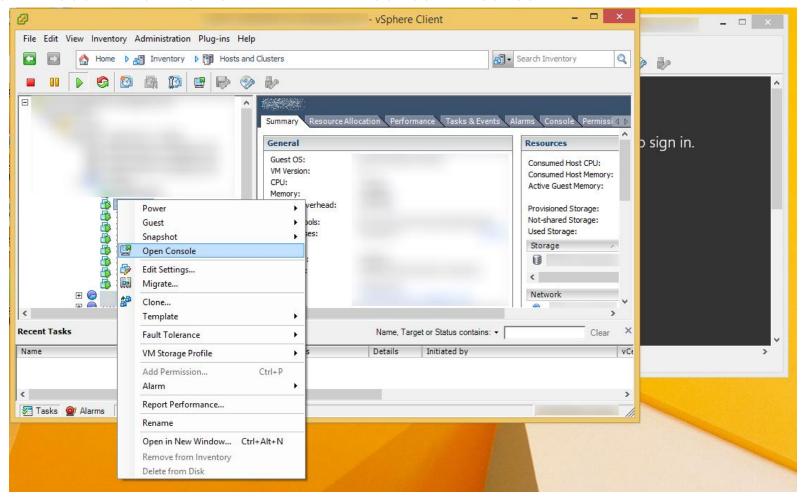

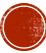

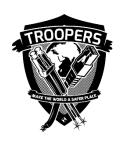

#### VIRTUALIZATION SOLUTION — VMWARE VCENTER / ESXI

- Target virtualization solution used for Red Forest VMware vCenter / ESXi
  - Attack prerequisites:
    - VMware vCenter servers used to manage critical servers such as Domain Controllers are not protected as Tier 0 systems (common)
    - Admin-level access obtained to VMware vCenter
  - Attack objective:
    - Retrieve VMDK images from the datastore of vCenter
  - Attack procedures:
    - Option #1: Leverage vSphere client to retrieve VMDK images from the datastore browser
    - Option #2: Leverage Veeam backup client to retrieve VMDK images
    - Option #3: Leverage PowerShell via VMware PowerCLI to retrieve VMDK images

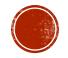

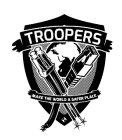

#### VIRTUALIZATION SOLUTION — VMWARE VCENTER / ESXI

Leverage vSphere Client to retrieve VMDK images from datastore:

- Authenticate to VMware vCenter / ESXi via vSphere client.
- Identify the target server (i.e. Domain Controller)
- Go to the Summary tab
- Under Resources, right click the datastore under "storage" (should be next to a gray icon)
- Go to the VM name and download the VMDK file(s)

Drawback: This approach does not work all the time in VMware vCenter environment, especially for hot clone

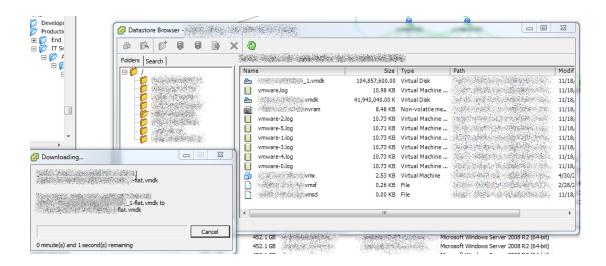

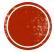

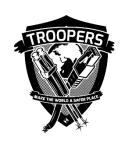

VIRTUALIZATION SOLUTION — VMWARE VCENTER / ESXI

#### Leverage PowerShell via VMware PowerCLI to retrieve VMDK images

- Connect to VMware vCenter / ESXi via VMware PowerCLI by initializing the connection/session using the Connect-VIServer command.
- Obtain the names of the datastore and map them individually to a drive using New-PSDrive
- Download the VMDK files from the targeted datastore

Drawback: This approach does not consistently work in the VMware vCenter environment, especially for hot clone.

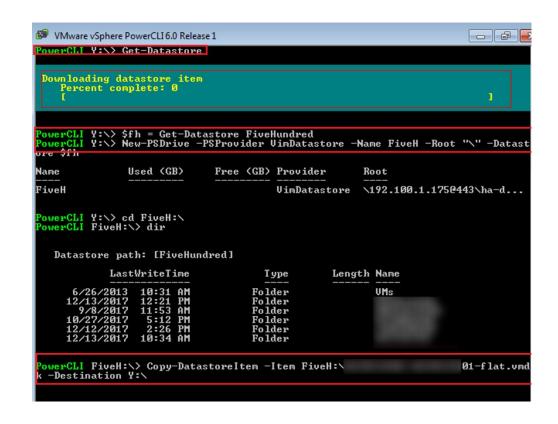

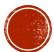

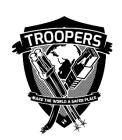

#### VIRTUALIZATION SOLUTION — VMWARE VCENTER / ESXI

## Leverage Veeam backup client to retrieve VMDK images

- Authenticate to VMware vCenter / ESXi via Veeam backup client.
- Identify the target server (i.e. Domain Controller)
- Backup / Replicate the VMDK files from the targeted sever

Advantage: This approach is reliable even for hot clone.

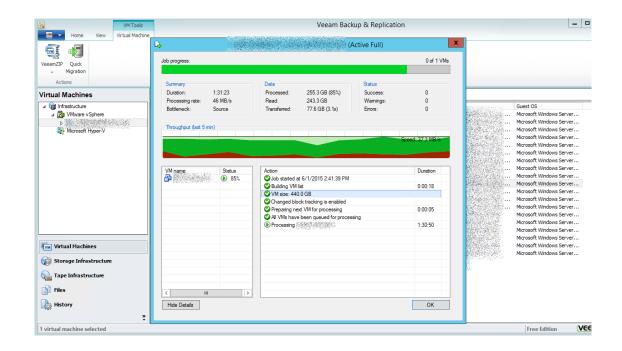

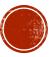

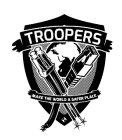

VIRTUALIZATION SOLUTION — VMWARE VCENTER / ESXI

## Merge multiple VMDK files into a single VMDK file

- Download and install vSphere SDK from Vmware website
- Use the following command to merge VMDK files:
  - vmware-vdiskmanager.exe -r "C:\path to vmdk file\" -t 0 new-file-name.vmdk

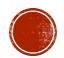

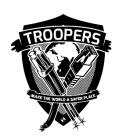

VIRTUALIZATION SOLUTION — VMWARE VCENTER / ESXI

Use OSFMount to access file systems in VMDK files.

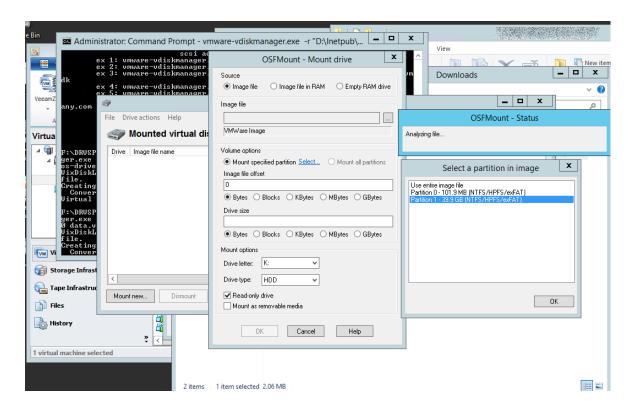

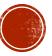

### ATTACK RED FOREST VIA MANIPULATING VIRTUALIZATION PLATFORM

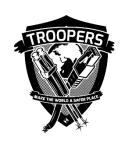

VIRTUALIZATION SOLUTION — VMWARE VCENTER / ESXI

Mount VMDK file as a loop device on using the following command once the VMDK file is downloaded:

mount xxxxx-flat.vmdk <mount path> -o ro,loop=/dev/loopX,offset=<offset> -t ntfs

Retrieve sensitive files such as NTDS.dit and dump password hashes:

```
EBD5DA3D22:/tmp$ ls /media/j/7AE0242D79F7DA1F/5TB Share/test/
Dootmgr Documents and Settings Perflogs Program Files System Volume Information Windows

BOOTNXT pagefile.sys Program Files (x86) System Volume Information Windows
```

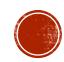

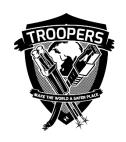

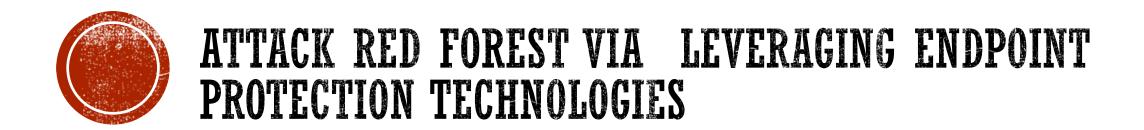

Section #4

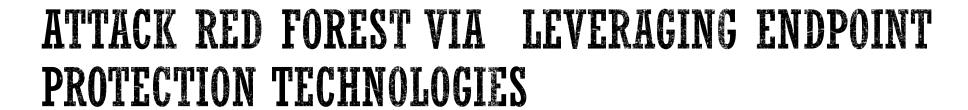

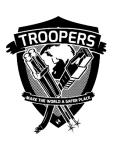

- Target endpoint security / management solutions used for Red Forest
  - Antivirus security solution
  - Configuration management solution
  - Network backup solution

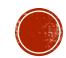

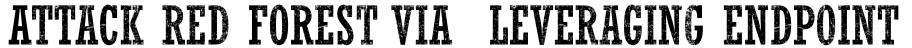

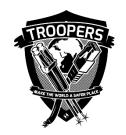

ANTIVIRUS SECURITY SOLUTION — SYMANTEC ENDPOINT PROTECTION MANAGER CONSOLE

- Target antivirus security solutions used for Red Forest Symantec Endpoint Protection Manager Console
  - Attack prerequisites:
    - Symantec Endpoint Protection servers used to manage critical servers such as Domain Controllers are not protected as Tier 0 systems
    - Admin-level access obtained for Symantec Endpoint Protection Manager Console
  - Attack objective:
    - Push payload from Symantec Endpoint Protection Manager Console to managed endpoints
  - Attack procedures:
    - Create a new Host Integrity Policy
    - Create a Custom Requirement for the new Host Integrity Policy
    - Create payload by adding a Function
    - Assign the created Host Integrity Policy to Tier-0 server group

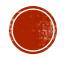

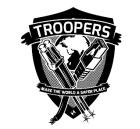

#### ANTIVIRUS SECURITY SOLUTION — SYMANTEC ENDPOINT PROTECTION MANAGER CONSOLE

- Execute scripts by creating Host Integrity Policy:
  - Go to Policies > Host Integrity > Add a new policy

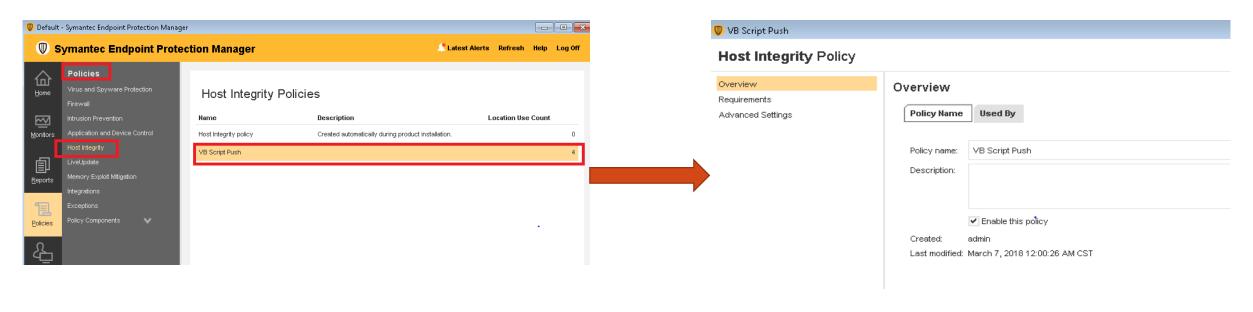

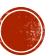

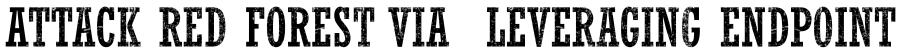

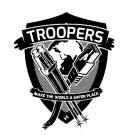

ANTIVIRUS SECURITY SOLUTION — SYMANTEC ENDPOINT PROTECTION MANAGER CONSOLE

Create a Custom Requirement for the new Host Integrity Policy

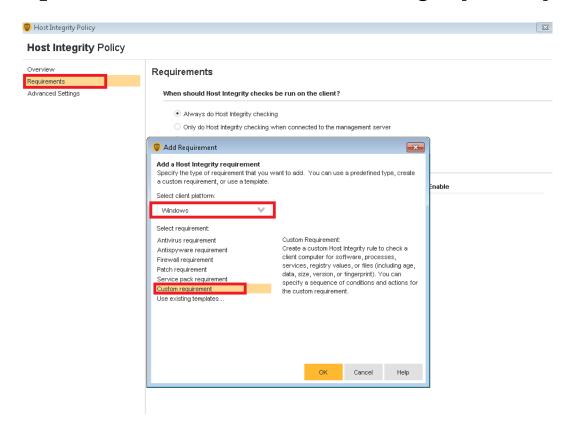

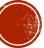

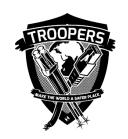

ANTIVIRUS SECURITY SOLUTION — SYMANTEC ENDPOINT PROTECTION MANAGER CONSOLE

Create payload by adding a Function

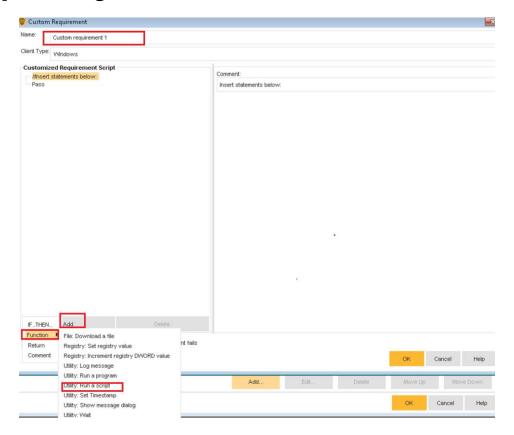

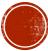

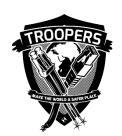

#### ANTIVIRUS SECURITY SOLUTION — SYMANTEC ENDPOINT PROTECTION MANAGER CONSOLE

- Create payload by adding a Function
  - Create a user account & add it into Domain Admins group

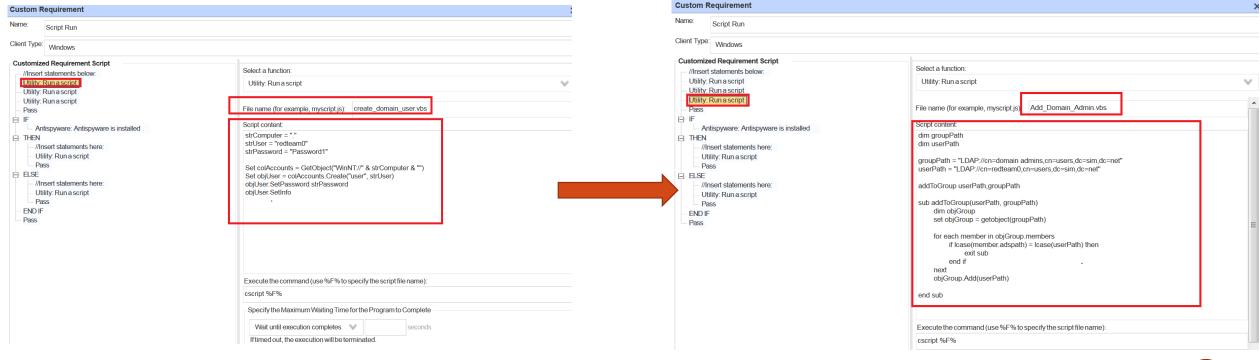

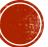

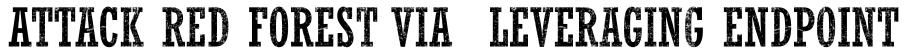

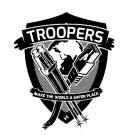

ANTIVIRUS SECURITY SOLUTION — SYMANTEC ENDPOINT PROTECTION MANAGER CONSOLE

Assign the created Host Integrity Policy to Tier-0 server group

| Assign Host Integrity Policy                                                                                                    | × |
|----------------------------------------------------------------------------------------------------|---|
| Host Integrity Policy: TEST                                                                                                    |   |
| Assign Policy  The tree below shows the groups or locations to which you can assign the selected Host Integrity Policy.  Select the groups or locations below. To select all subgroups and locations, right-click the parent group an choose Select All Subgroups. Groups and locations with a check mark already have a Host Integrity Policy assigned to them. |   |
| Caution Clicking Assign will assign this Host Integrity Policy to all selected groups or locations, replacing the existing Host Integrity Policy they are currently using.                                                                                                    | 3 |
| ☐ ☐ My Company                                                                                                    |   |
| Default  Default Group                                                                                                    |   |
| ⊕- ☐ 50 TEST                                                                                                    |   |
|                                                                                                    |   |
| •                                                                                                    |   |
|                                                                                                    |   |
|                                                                                                    |   |
|                                                                                                    |   |
|                                                                                                    |   |
| Assign Cancel Hel                                                                                                    | р |
| Assign Cancel Hel                                                                                                    | q |

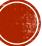

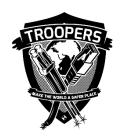

ANTIVIRUS SECURITY SOLUTION — SYMANTEC ENDPOINT PROTECTION MANAGER CONSOLE

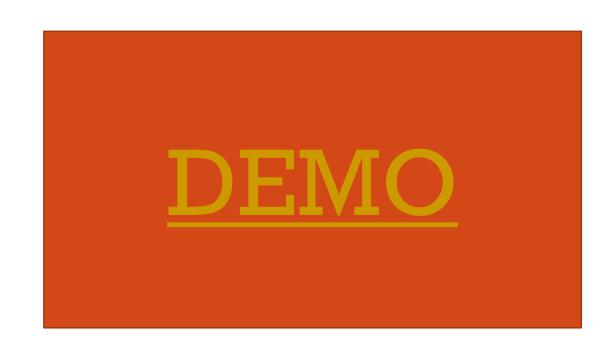

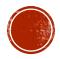

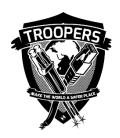

#### **CONFIGURATION MANAGEMENT SOLUTION — SCCM**

- Target configuration management solutions used for Red Forest System Center Configuration Manager (SCCM)
  - Attack prerequisites:
    - SCCM servers used to manage critical servers such as Domain Controllers are not protected as Tier 0 systems
    - Admin-level access obtained for SCCM
  - Attack objective:
    - Push payload from SCCM Console to managed endpoints
      - System Center Configuration Manager GUI
      - PowerSCCM
  - Attack procedures:
    - Create a SCCM connection
    - Create a SCCM application (Payload)
    - Deploy SCCM application to the targeted collection (Target)

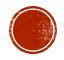

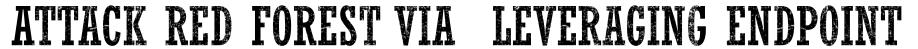

# TROOPERS

#### CONFIGURATION MANAGEMENT SOLUTION — SCCM

Create a SCCM connection

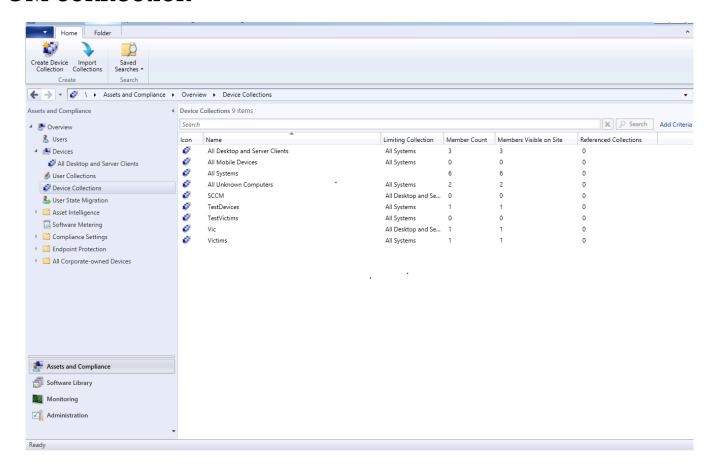

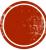

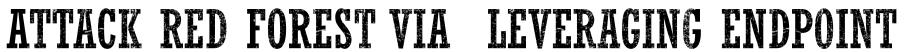

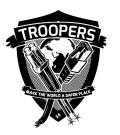

#### CONFIGURATION MANAGEMENT SOLUTION — SCCM

Create a SCCM application

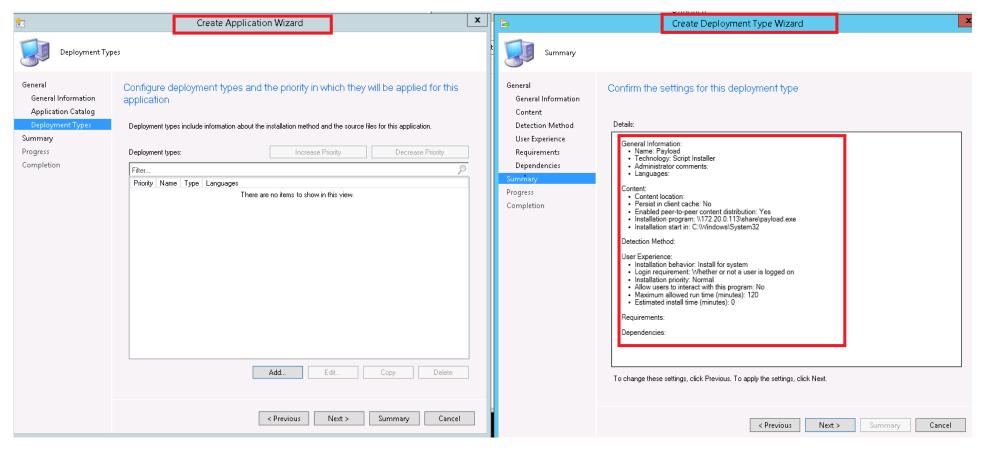

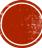

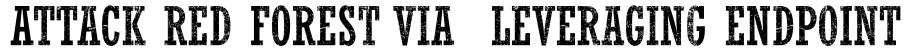

# TROOPERS

#### CONFIGURATION MANAGEMENT SOLUTION — SCCM

Deploy SCCM application to the targeted collection

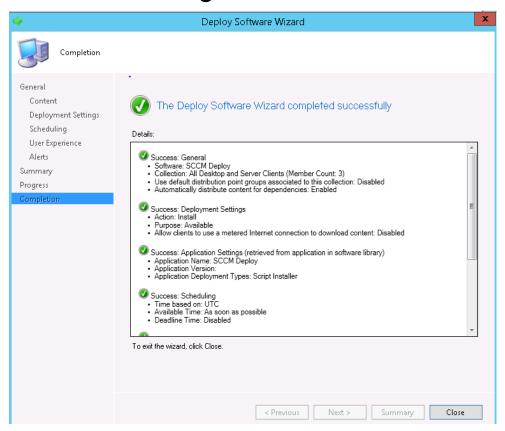

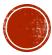

# TROOPERS

#### **CONFIGURATION MANAGEMENT SOLUTION — SCCM**

- Accomplish the same attack procedures from PowerSCCM:
  - \$Creds = Get-Credentials
    - Enter the credentials and they will be stored in the \$Creds variable
  - \$S = NewSccmSession -Computername <SCCM Server> -Sitecode <SiteCode> -Credentials \$Creds -ConnectionType WMI
    - Store the session into a variable, this session is basically used for every PowerSCCM Command
  - New-SccmApplication -ApplicationName < App Name > -Session \$S -PowershellScript .\script.ps1
    - Create the actual application to be deployed
  - New-SccmApplicationDeployment -AssignmentName <Any String Value> -Session \$S -ApplicationName <App Name> -CollectionName <Collection Name>
    - Deploy the application assuming you already know the collectionname you want to target. If you do not know
      which collection name, this can be found using "Get-SccmCollection -filter \*"

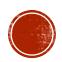

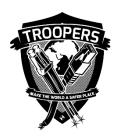

#### NETWORK BACKUP SOLUTION

- Target Network backup solutions used for Red Forest
  - Attack prerequisites:
    - Network backup servers used to manage critical servers such as Domain Controllers are not protected as Tier 0 systems
    - Admin-level access obtained for network backup servers
    - No encryption applied for the backups
  - Attack objective:
    - Extract critical files such as NTDS.dit from previous backups via backup management console
  - Attack procedures:
    - Identify a valid file restoration point for a targeted server such as Domain Controller
    - Restore the marked files from the backup file image

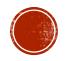

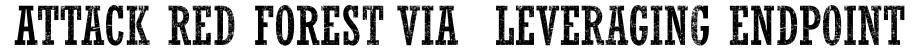

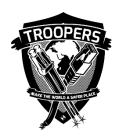

#### NETWORK BACKUP SOLUTION

Identify a valid file restoration point for a targeted server

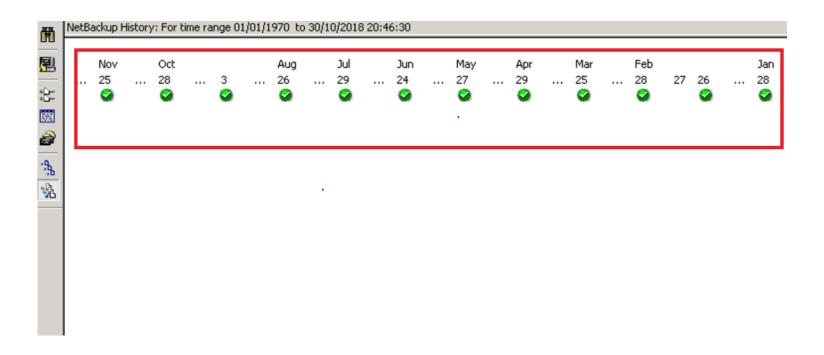

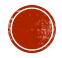

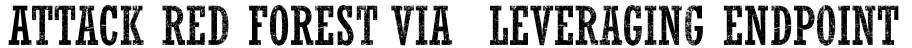

# TROOPERS

#### NETWORK BACKUP SOLUTION

• Restore the marked files from the backup file image

| n -  | ral                                                                                                    | - Cl1                                                                       |                                       |                              |             |
|------|----------------------------------------------------------------------------------------------------|-----------------------------------------------------------------------------|---------------------------------------|------------------------------|-------------|
|      | store Destinatio                                                                                                    |                                                                             |                                       |                              |             |
|      |                                                                                                    | hing to its original l                                                      | location<br>location (maintaining exi | ation at a state of          |             |
|      | Destination:                                                                                                    | ning to a different                                                         | location (maintaining exi             | sung suucture)               |             |
|      | D:\                                                                                                    |                                                                             |                                       |                              | Browse      |
|      |                                                                                                    | 14.11                                                                       |                                       | _                            | Dibwas      |
|      | (double-click to                                                                                                    |                                                                             | s to different locations              |                              |             |
|      | Source                                                                                                    | Destination                                                                 | Time Backed Up                        | Time Modified                |             |
|      | D:\image_out                                                                                                    |                                                                             | 29/08/2010 18:00:32                   | 08/10/2009 17:52:29          |             |
|      |                                                                                                    |                                                                             |                                       |                              |             |
|      |                                                                                                    |                                                                             |                                       |                              |             |
|      |                                                                                                    | - Parking to the same                                                       |                                       |                              |             |
|      | Enter N                                                                                                    | ew Destination                                                              |                                       |                              | ×           |
| 0    | C Source: D:                                                                                                    | \image out.txt                                                              |                                       |                              |             |
|      | C Judice, D.                                                                                                    | . simage_out.txt                                                            |                                       |                              |             |
|      | D                                                                                                    |                                                                             |                                       |                              |             |
|      | <u> </u>                                                                                                    |                                                                             |                                       |                              | <del></del> |
|      | New Destir                                                                                                    | nation:                                                                     |                                       |                              | - 15        |
|      | New Destir                                                                                                    |                                                                             |                                       |                              | Browse      |
| Re   | C:\temp\t                                                                                                    |                                                                             |                                       |                              | Browse      |
|      | C:\temp\t                                                                                                    |                                                                             | or 1 c                                | ancel                        | Browse      |
|      | C:\temp\t                                                                                                    |                                                                             | ок с                                  | ancel                        | Browse      |
|      | C:\temp\t                                                                                                    |                                                                             | ОК С                                  | Cancel                       | Browse 5    |
|      | C:\temp\t                                                                                                    | est                                                                         |                                       | Cancel                       | li          |
|      | C:\temp\t                                                                                                    | est<br>nks                                                                  |                                       |                              | li          |
|      | C:\temp\t                                                                                                    | est<br>iks<br>e already exists:                                             |                                       |                              | li          |
|      | C:\temp\t                                                                                                    | est<br>iks<br>e already exists:                                             |                                       |                              | li          |
|      | C:\temp\t                                                                                                    | est<br>iks<br>e already exists:                                             | Force rollback eye                    |                              | li          |
| i th | C:\temp\t                                                                                                    | est  riks e already exists: ing files using a temporary                     | Force rollback eye                    |                              | li          |
|      | F F Rename soft lir ie destination fil Overwrite existi Restore the file                                                                             | est  riks e already exists: ing files using a temporary                     | Force rollback eye                    | en if it destroys later snap | li          |
|      | C:\temp\t st  F  Rename soft lir be destination fil  Overwrite exists  Restore the file  Do not restore                                              | est  liks e already exists; ing files using a temporary the file            | Force rollback eye                    |                              | li          |
|      | C:\temp\t  F F Rename soft lir  de destination fil  Overwrite exists  Restore the file  Do not restore  Override defau                               | est  liks e already exists; ing files using a temporary the file            | Force rollback eye                    | en if it destroys later snap | li          |
|      | C:\temp\t st  F  Rename soft lir be destination fil  Overwrite exists  Restore the file  Do not restore                                              | est  liks e already exists; ing files using a temporary the file            | Force rollback eye                    | en if it destroys later snap | li          |
|      | C:\temp\t  F  Rename soft lir  de destination fil  Overwrite exist  Restore the file  Do not restore  Override defaul  Job priority                  | est  liks e already exists; ing files using a temporary the file            | Force rollback eye                    | en if it destroys later snap | li          |
|      | C:\temp\t  F  Rename soft lim  de destination fil  Overwrite exists  Restore the file  Do not restore  Override defaul  Job priority  (Higher number | est le already exists: ing files using a temporary the file It job priority | Force rollback eye                    | en if it destroys later snap | li          |
|      | C:\temp\t  F  Rename soft lir  de destination fil  Overwrite exist  Restore the file  Do not restore  Override defaul  Job priority                  | est le already exists: ing files using a temporary the file It job priority | Force rollback eye                    | en if it destroys later snap | li          |

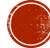

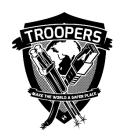

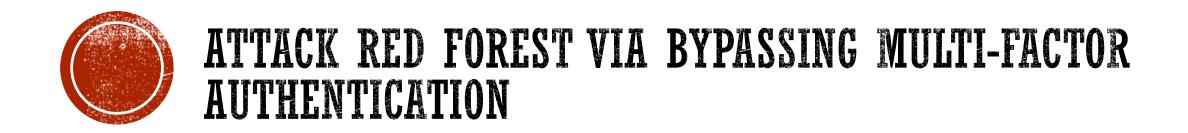

Section #5

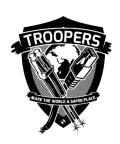

#### **METHODOLOGY**

- Identify flaws/misconfiguration in MFA provisioning process.
  - Where are you gaps in MFA implementation?
  - Is MFA enforced across all applications management interfaces and users? i.e webmail,
     VMware / Hypervisor management consoles, Cloud-based applications
  - Is registration link immediately expire after user enrolled?
  - Is it possible to gain access to a soft token solution?
  - Are you allow users to activate multiple tokens on different devices?
  - Can an attacker enroll to the MFA system without the targeted user knowledge?
- Identify Self-Service portal
  - Internal IT documentation on SharePoint, Intranet portal, browser bookmarks and history

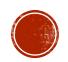

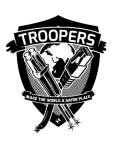

RSA SECUREID

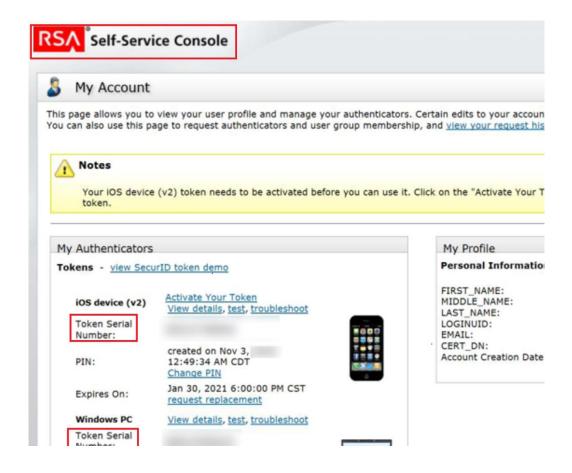

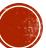

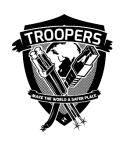

RSA SECUREID

| Security Console                                                                                                    |                                                                                                    |  |  |  |  |
|----------------------------------------------------------------------------------------------------|----------------------------------------------------------------------------------------------------|--|--|--|--|
| Home Identity ▼ Authentication ▼ Access                                                                                                  | ▼ Reporting ▼ RADIUS ▼ Administration ▼ Setup ▼                                                                                                    |  |  |  |  |
| Self-Service Settings: Customization                                                                                                    |                                                                                                    |  |  |  |  |
| E-mail Notifications for User Account                                                                                                    | Changes                                                                                                    |  |  |  |  |
| When users change user profiles or perform activities from Console URL, and select the types of activities or account  Cancel Reset Save | n the RSA Self-Service Console, the system automatically sends users e-mail wit<br>changes that trigger this e-mail.                                                      |  |  |  |  |
| Configure Default Self-Service Console URL                                                                                               |                                                                                                    |  |  |  |  |
|                                                                                                    | ee Console. If the deployment does not include web tiers, the format for the Self-<br>o the virtual host. The format for the Self-Service Console URL with the virtual ho |  |  |  |  |
| ② Self Service Console URL:                                                                                                    | *                                                                                                    |  |  |  |  |
| E-mail Notifications                                                                                                    |                                                                                                    |  |  |  |  |
| ② Change Profile:                                                                                                    | ☐ Enable e-mail notifcations for profile changes                                                                                                    |  |  |  |  |
| ② Change/Reset Password:                                                                                                    | ☐ Enable e-mail notifications for password changes                                                                                                    |  |  |  |  |
| ② Change/Reset PIN:                                                                                                    | ☐ Enable e-mail notifications for PIN changes                                                                                                    |  |  |  |  |
| ② Unblock PIN:                                                                                                    | ☐ Enable e-mail notifications when PINs are unblocked                                                                                                    |  |  |  |  |
| ② Change On-Demand Tokencode Delivery Options:                                                                                           | ☐ Enable e-mail notifications for on-demand tokencode delivery options                                                                                                    |  |  |  |  |
| ② Request Emergency Access:                                                                                                    | ☐ Enable e-mail notifications for emergency access requests                                                                                                    |  |  |  |  |
| ② Resynchronize Tokens:                                                                                                    | ☐ Enable e-mail notifications for resynchronized tokens                                                                                                    |  |  |  |  |

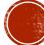

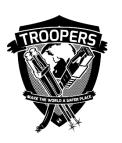

ENTRUST IDENTITYGUARD GRID CARD

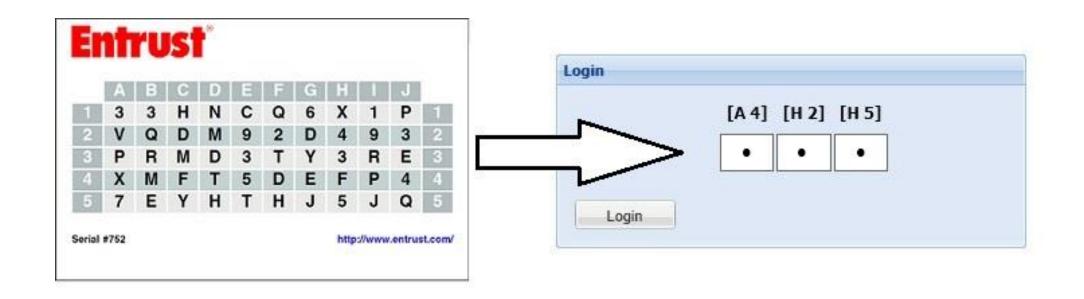

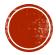

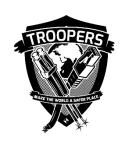

ENTRUST IDENTITYGUARD GRID CARD

| Entrust' IdentityGuard Self-Service                                    |                          |
|------------------------------------------------------------------------|--------------------------|
| Reissue eGrid                                                          |                          |
| Your request to have your eGrid reissued was successful.               |                          |
| Your eGrid with serial number 420 is now available.                    |                          |
| Please choose one of your email accounts to have your eGrid delivers   | ed to you:               |
| To save your eGrid on this computer, please click the following button | Download eGrid           |
| You can start using your eGrid right away!                             |                          |
| OK                                                                     |                          |
|                                                                        | Copyright © 2013 Entrust |
|                                                                        |                          |

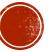

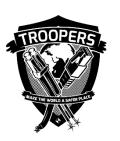

SYMANTEC VIP

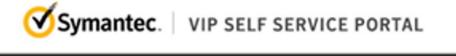

#### Welcome to the Symantec® VIP Self Service Portal

To access the Self Service Portal, enter your user name and password, and click Sign In.

|           | Sign In                                            |         |
|-----------|----------------------------------------------------|---------|
| User Name |                                                    |         |
| Oser name |                                                    |         |
| Password  |                                                    |         |
| Password  | Fashind by:                                        |         |
|           | Enabled by:  Symantec.  Validation & ID Protection | Sign In |
|           | aymanies.                                          |         |

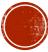

Symantec. | VIP SELF SERVICE PORTAL

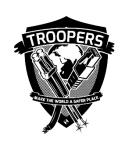

SYMANTEC VIP

| Register Your C        | redential                                                  |                                     |                         |
|------------------------|------------------------------------------------------------|-------------------------------------|-------------------------|
|                        |                                                            |                                     |                         |
| * Required Information |                                                            |                                     |                         |
| "Credential Type:      | VIP Credential                                             |                                     |                         |
| "Credential Name:      | Error a simple name that is easy                           | to remember.                        |                         |
| *Credential ID:        |                                                            |                                     |                         |
|                        | Credential ID examples:<br>Your credential contains a unit | ue althorument ID.                  | Close                   |
|                        | AB/CD12345678                                              | ABCEN235578                         | VSST0234647N<br>1223456 |
|                        | VP Security Token<br>(Back)                                | VIP Security Card<br>(Front)        | VIP Access              |
| "Security Code:        |                                                            |                                     |                         |
|                        | Security Code examples:<br>Your credential provides a dyn  | amic 6-digit code that changes ever | Close<br>y 30 seconds.  |
|                        | 123456<br>Press (*)                                        | 12206<br>ABCB12245678               | V55712246479            |
|                        | VP Security Token<br>(Front)                               | VIP Security Card<br>(Front)        | VP Access               |

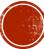

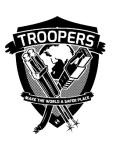

VASCO DIGIPASS

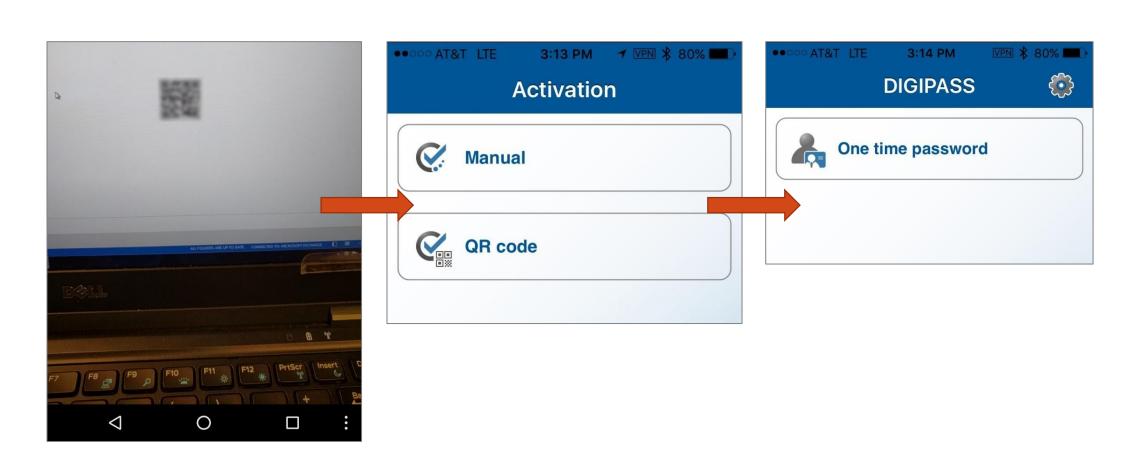

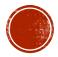

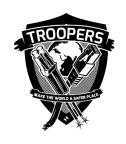

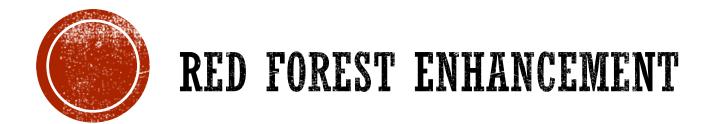

Section #6

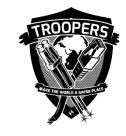

### RED FOREST ENHANCEMENT

- Know the admin accounts / groups within the AD / ESAE
  - Admin accounts from group perspective
  - Admin accounts from permission perspective
- Manage AD / ESAE admin accounts / groups via a password management solution
- Host critical network infrastructure such as DC with physical hardware
- If virtual DC is required, make sure the virtualization platform is protected as Tier 0 with full disk encryption
- A separate set of endpoint security / management solutions need to be used within ESAE, and protected
  as Tier 0
- Effective network segmentation needs to be applied among different AD / ESAE layers
- Passwords for legacy local admin / service accounts need to be rotated frequently
- Enhance the delivery mechanism / validation process for MFA enrollment

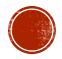